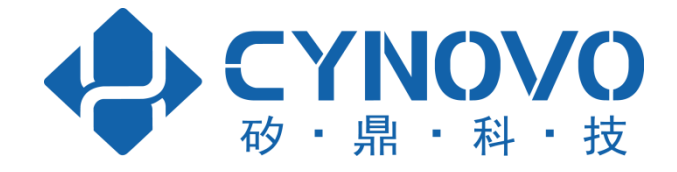

# **CYNOVO Kivvi Payment Device The third party applications interface specification**

V 2.1.9

**CYNOVO, Inc. 2017/06/19**

## **Version Infomation**

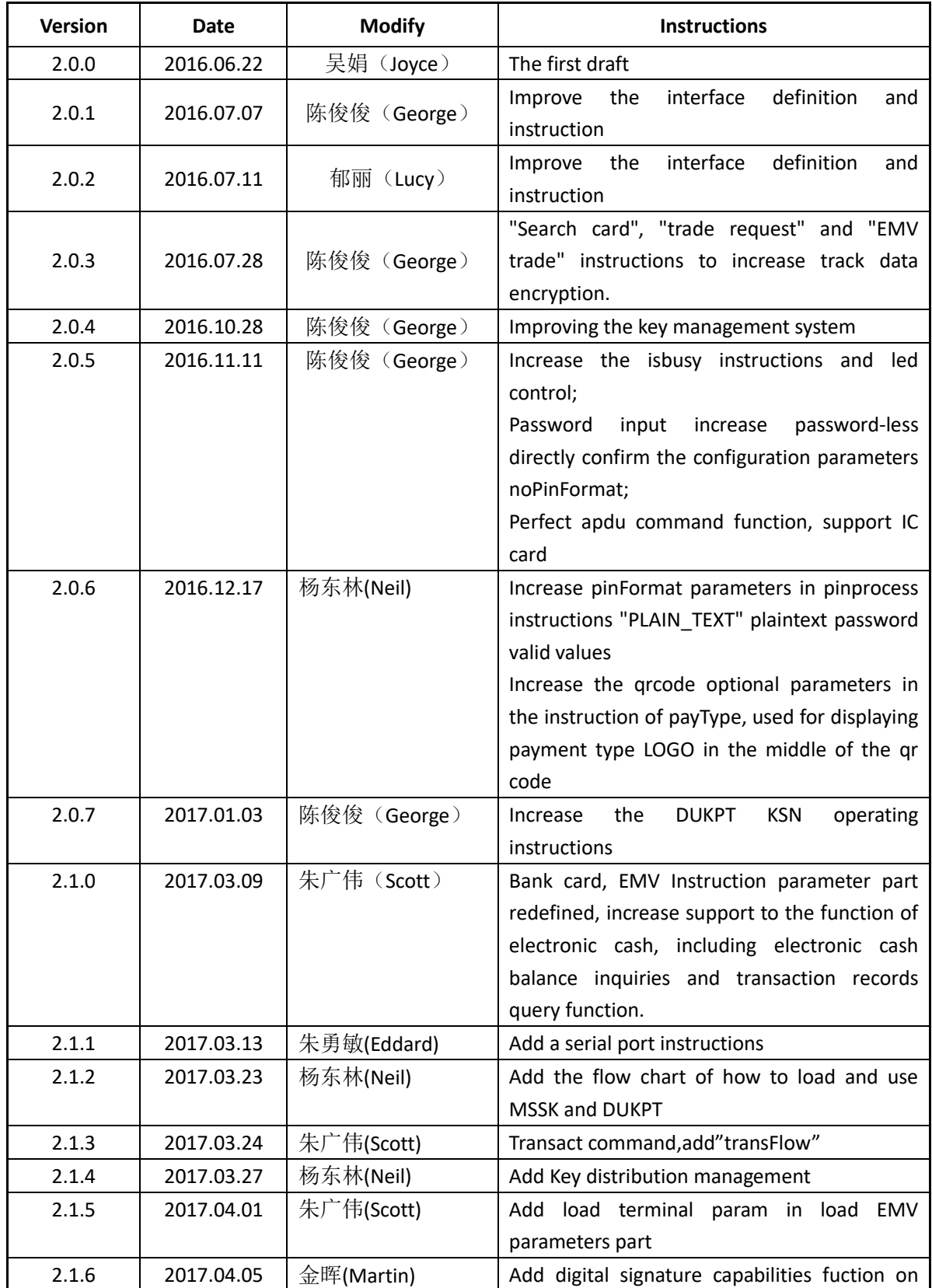

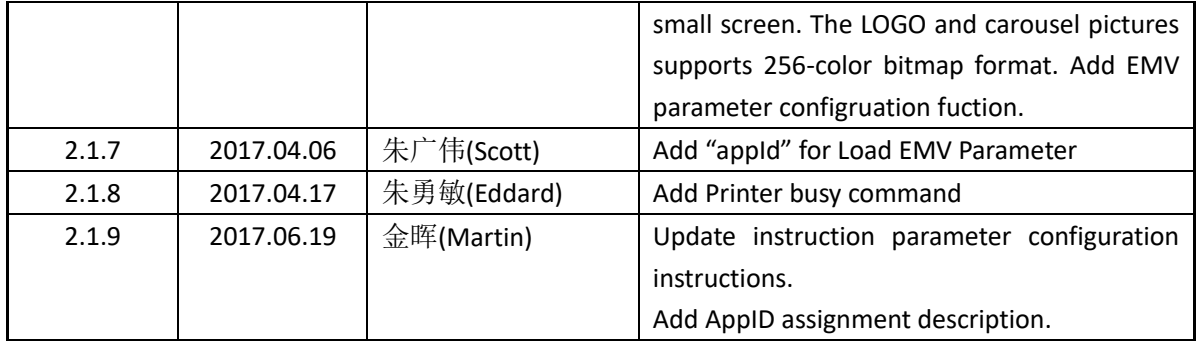

## **1. Overview**

These Interfaces are for CYNOVO smart terminal (Par6 and Par10), in Instruction to develop upper layer application.

## **2. Class and Interface**

## **2.1. Result listener Interface class : KivviDeviceRespListener**

public interface KivviDeviceRespListener { void onResponse(KivviDeviceResp kivviDeviceResp); } Result class: KivviDeviceResp Only have one member now: int ErrCode $(*)$ \*About error message,please refer to 4th quarter : *Error Message Definition*.

## **2.2. Device Class : KivviDevice**

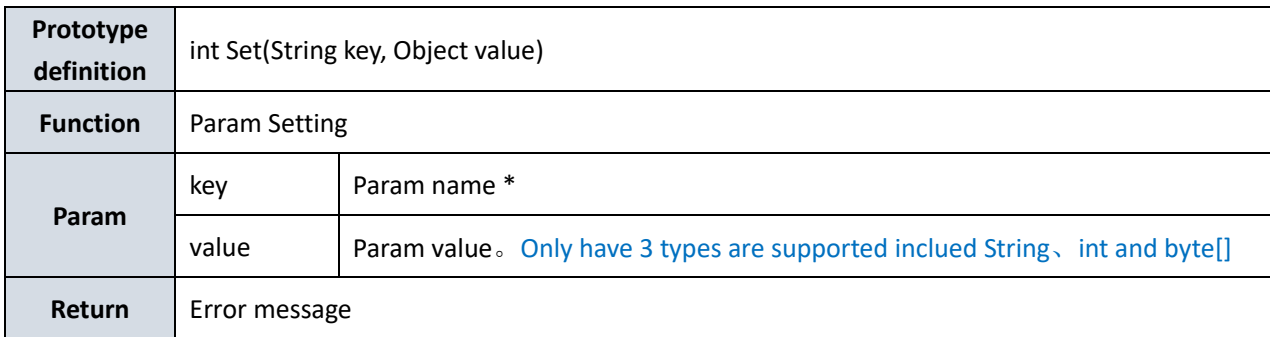

\* About Param name,please refer to 2nd Param definition &Examples

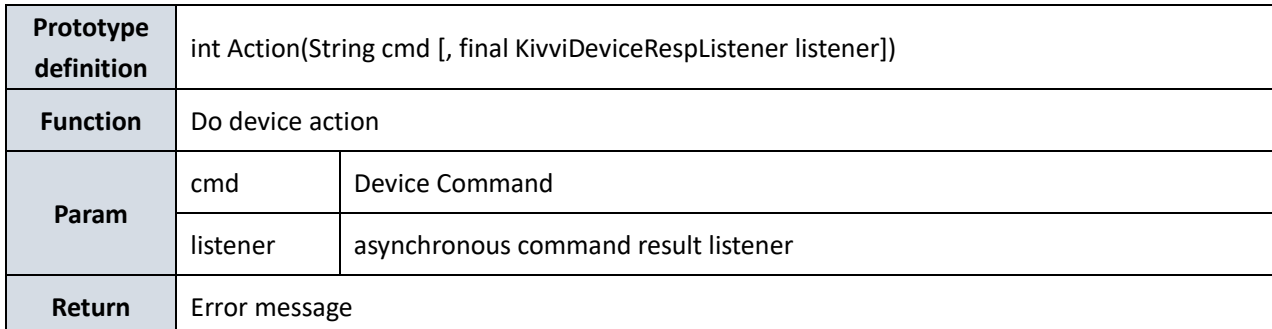

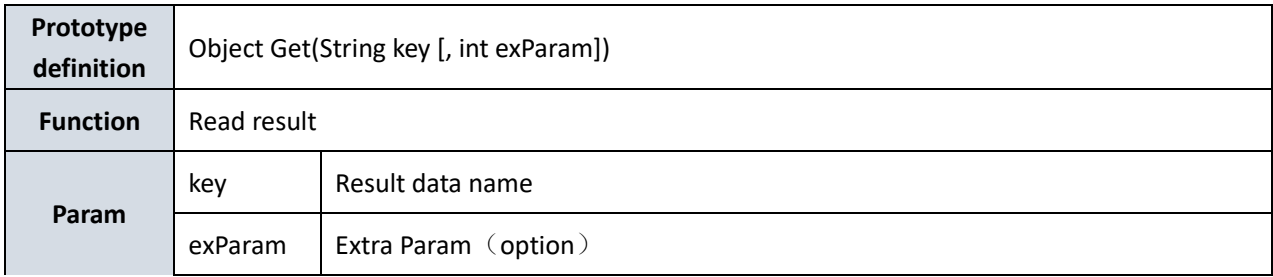

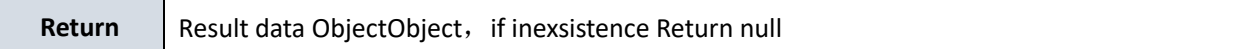

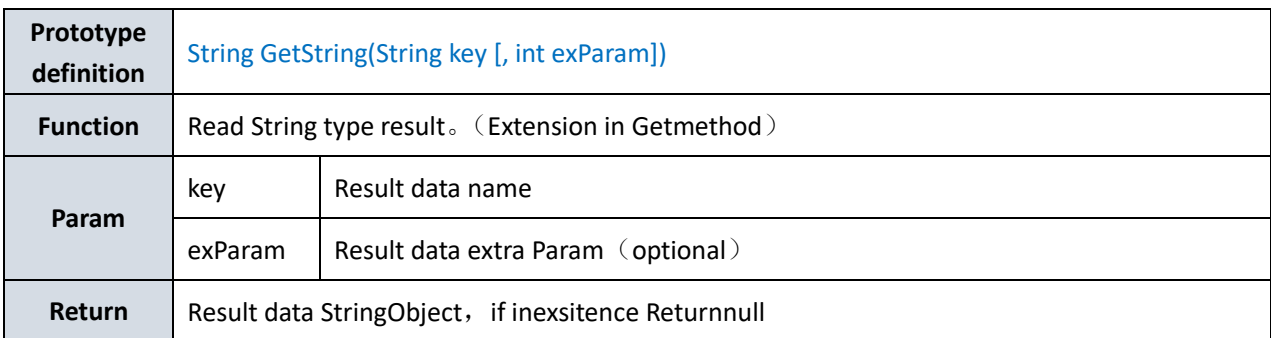

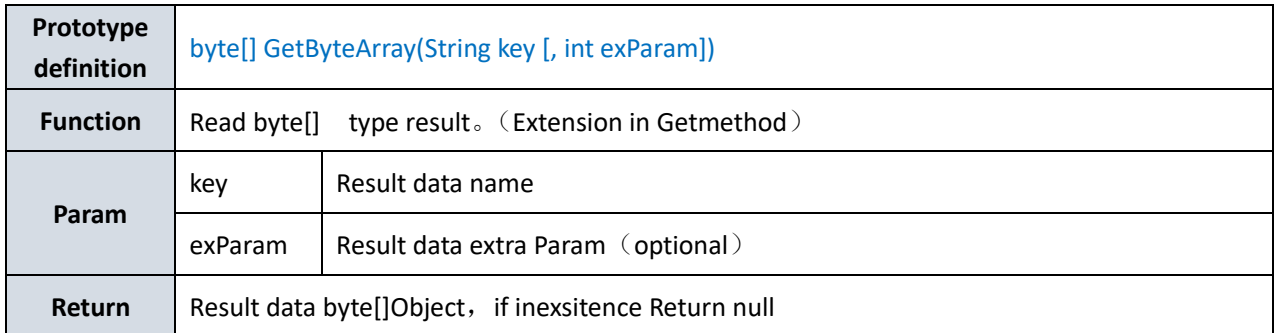

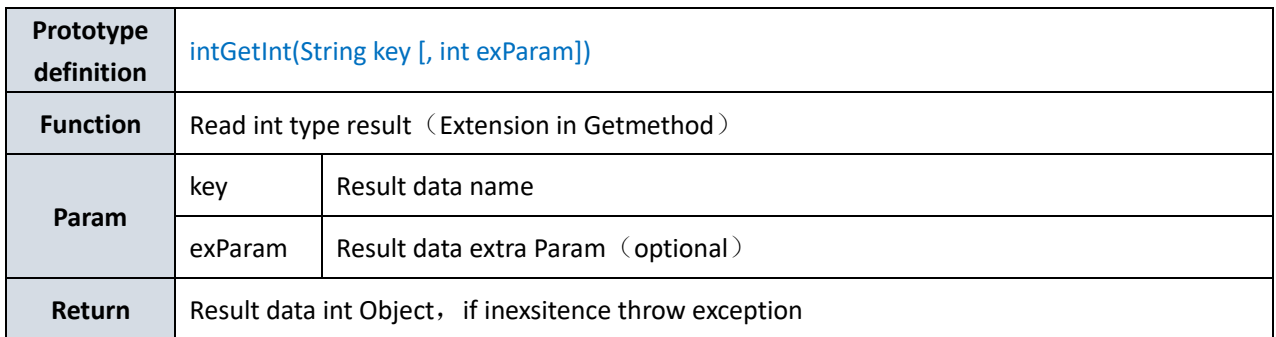

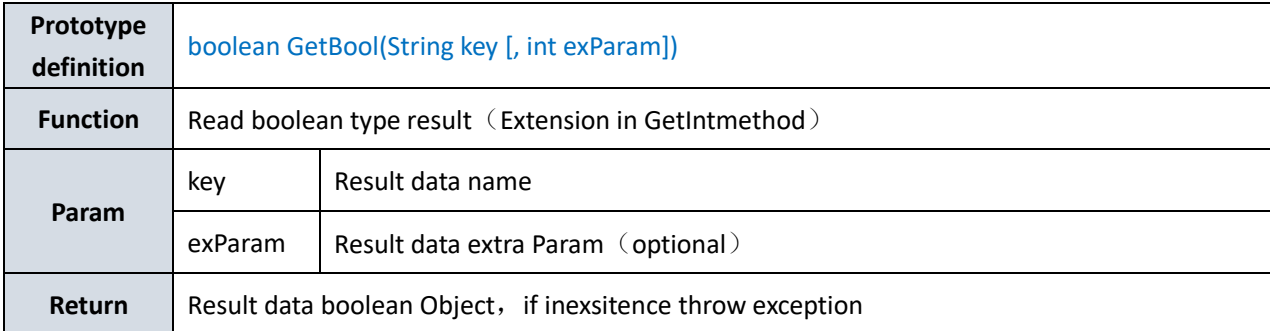

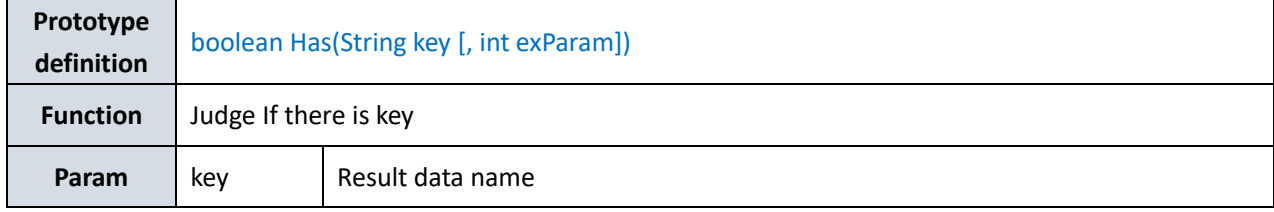

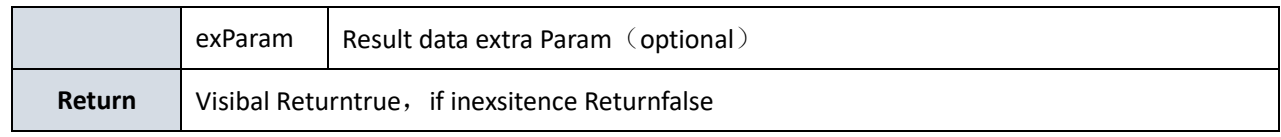

## **3. Operational definition**

## **3.1 Type of instruction**

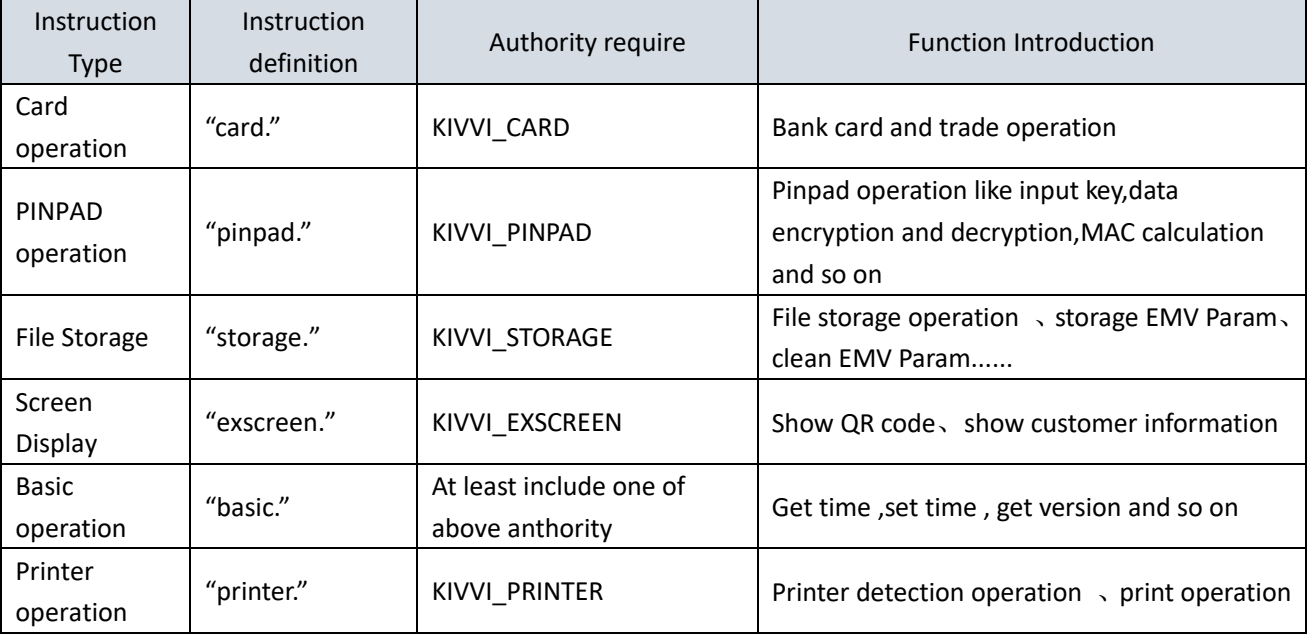

\*Ps: When you using the instruction, you mast config the apply permissions in the AndroidManifest.xml file, the code like :

"<uses-permission android:name="android.permission.\*"/>"

Example: config the screen display permissions.

<uses-permission android:name="android.permission.KIVVI\_EXSCREEN"\>

## **3.2 Instruction List**

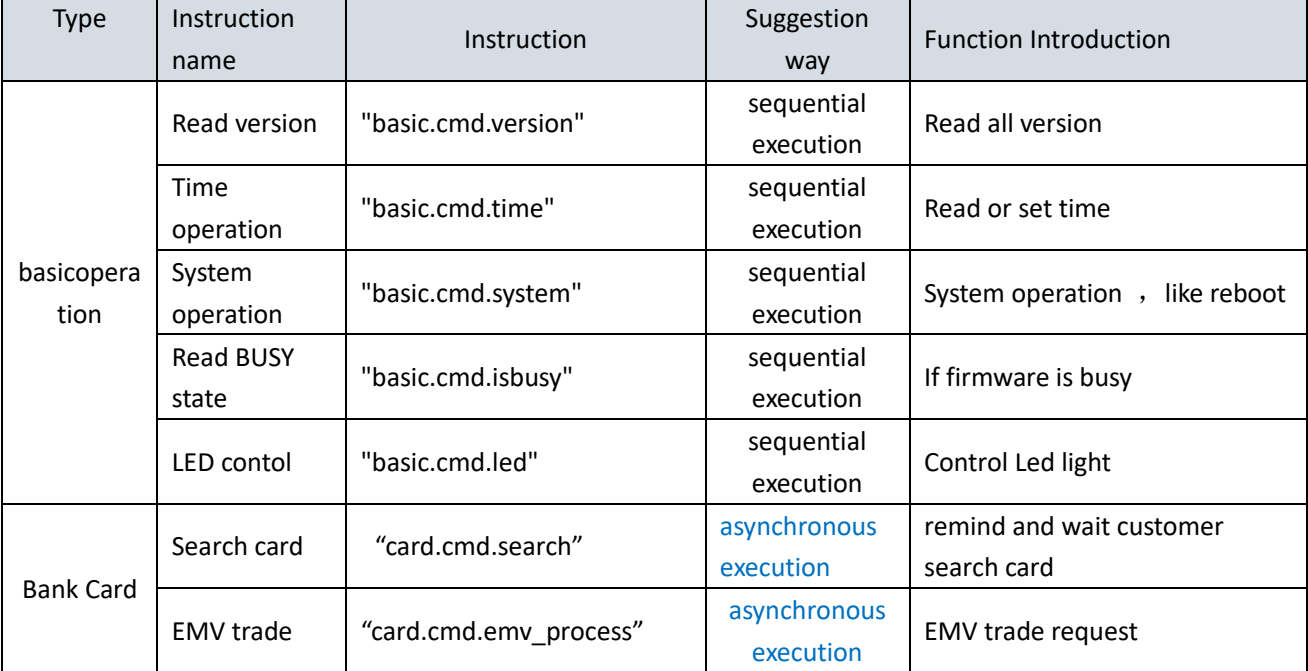

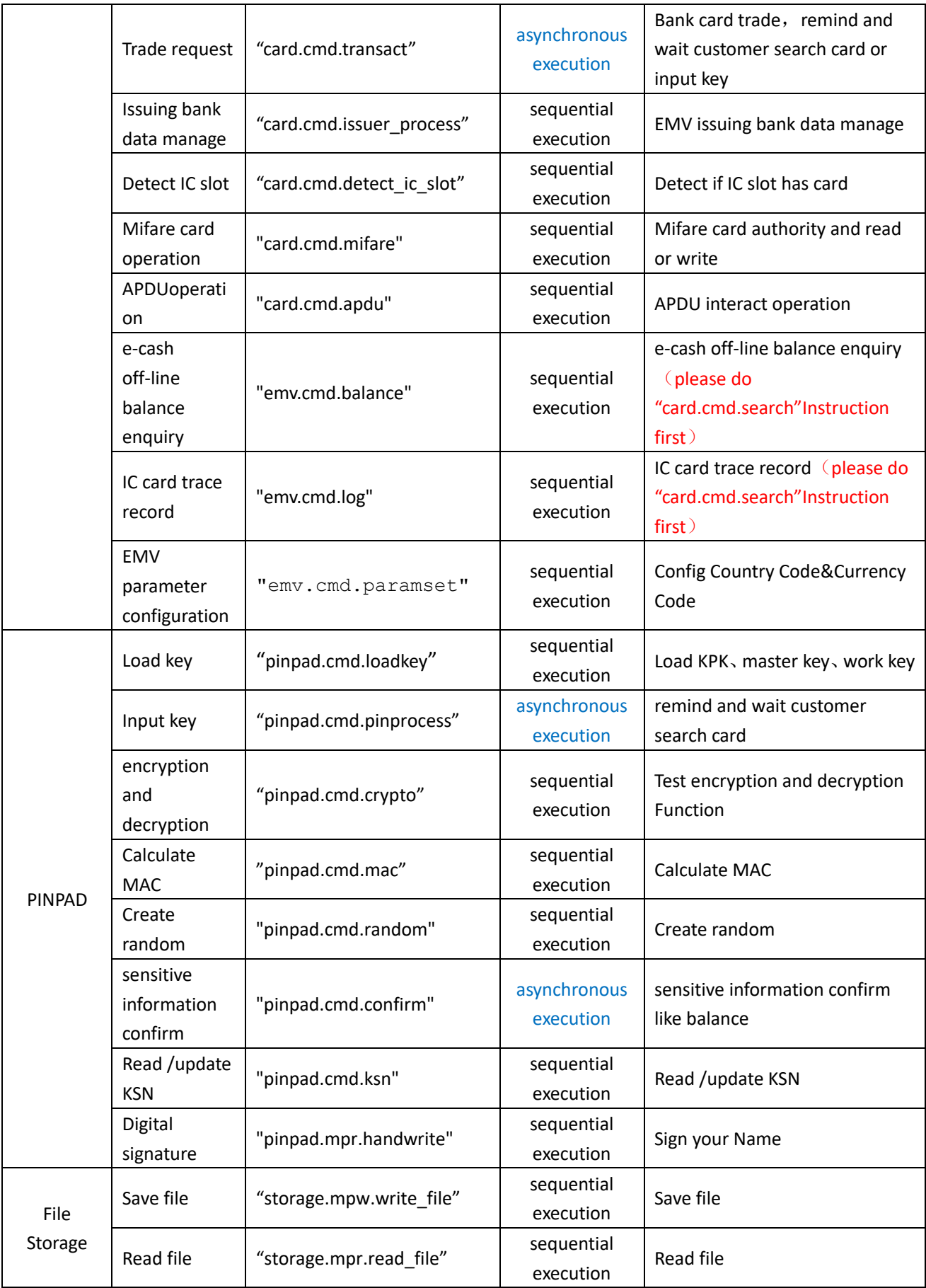

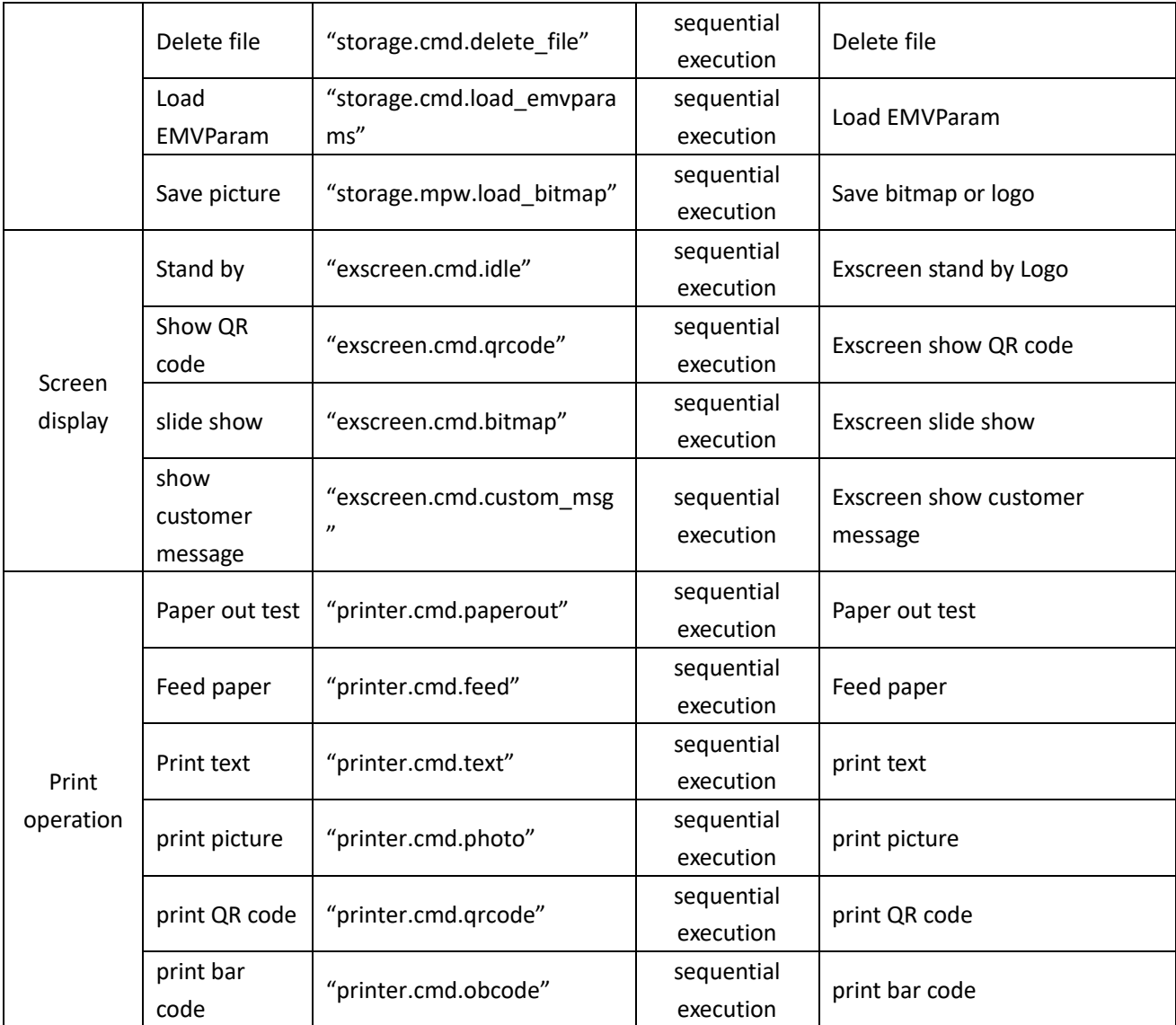

## **3.3 Instruction and Param details Introduction**

Param name : the Param name that this Instruction can set or get Type: STR String; INT int; BIN byte[] Length: the length of value, VAR is elongate Default value: if not Set the Param value, use the default value request: input form Param, before Action, can be setted response: output Param, after Action, can be getted

#### **3.3.1 Basic Operation**

**3.3.1.1 Read Version number**

**Instruction**:"basic.cmd.version"

**Parameter list**:

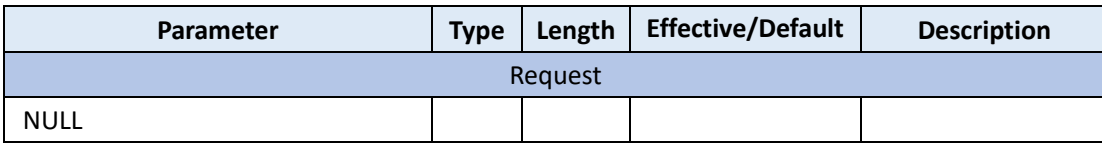

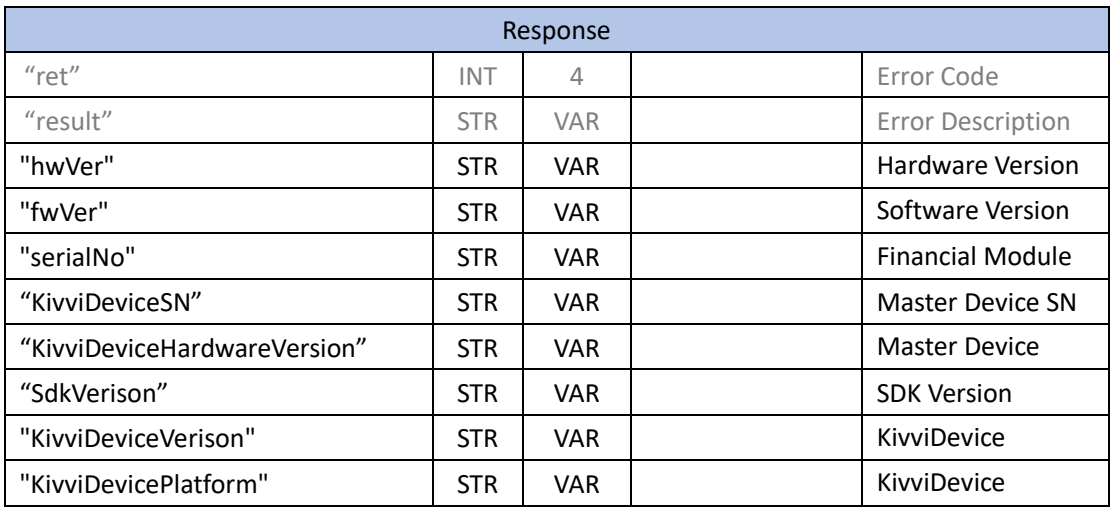

Reference code: action/basic/ActionGetVersion.java

## **3.3.1.2 Time Operation**

**Instruction**:"basic.cmd.time"

## **Parameter list**:

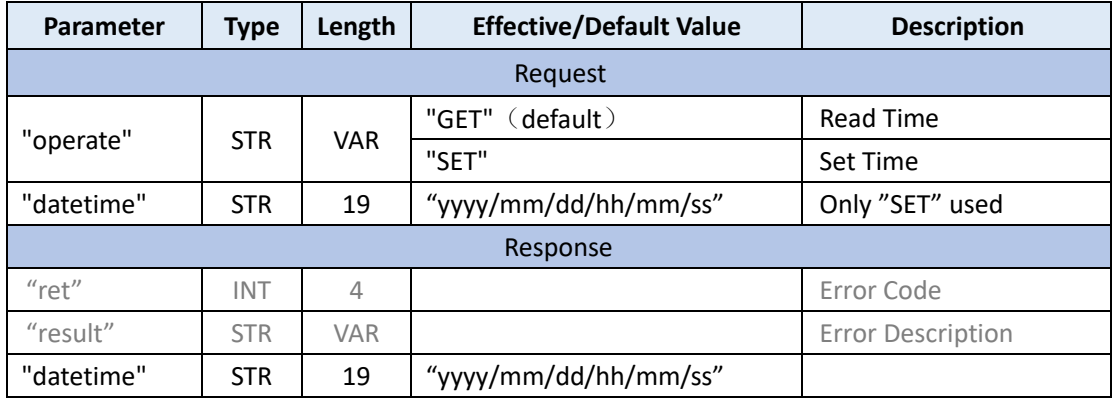

Reference code: action/basic/ActionGetTime.java 和 ActionSetTime.java

#### **3.3.1.3 System Operation**

**Instruction**:"basic.cmd.system"

#### **Parameter list**:

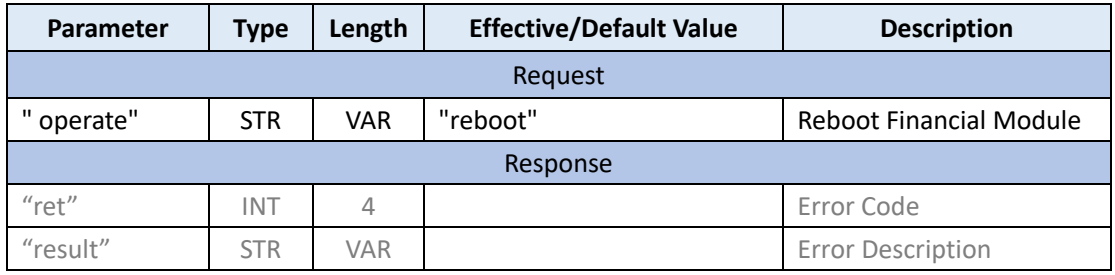

Reference code: action/basic/ActionRebootPos.java

## **3.3.1.4 Read BUSY State**

Instruction:"basic.cmd.isbusy"

## **Parameter list**:

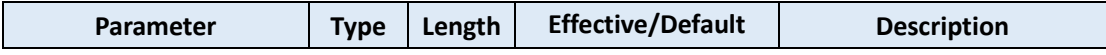

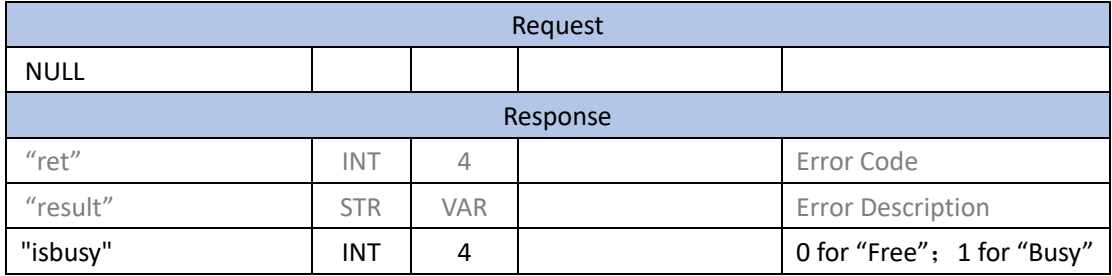

## **3.3.1.5 LED Control**

Instruction:"basic.cmd.led"

**Parameter list**:

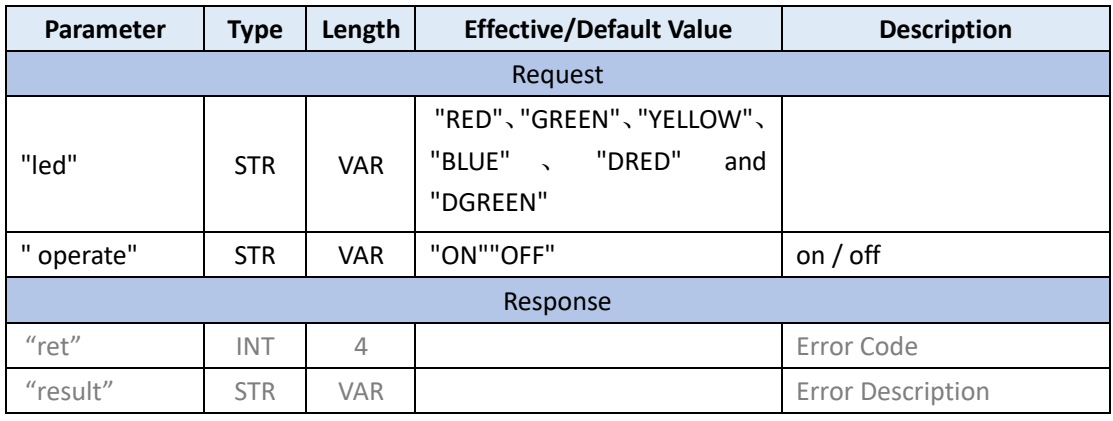

## **3.3.2 Bank Card**

## **3.3.2.1 Search Card**

**Command**:"card.cmd.search"

**Parameter**:

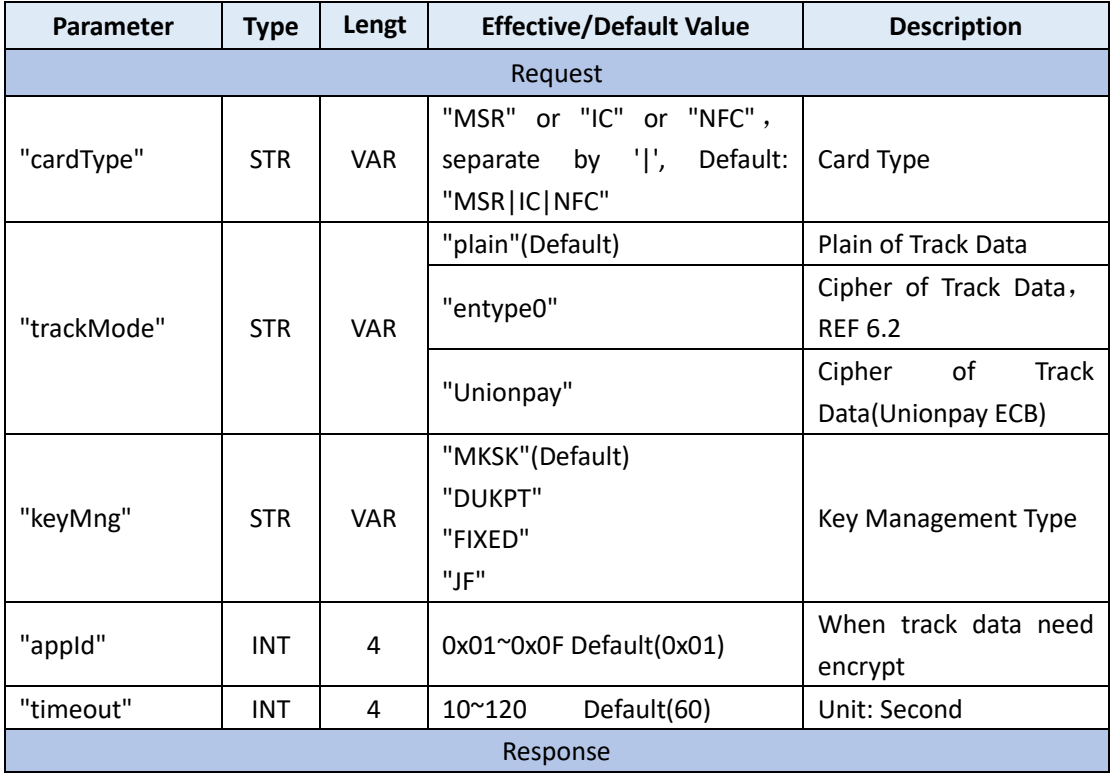

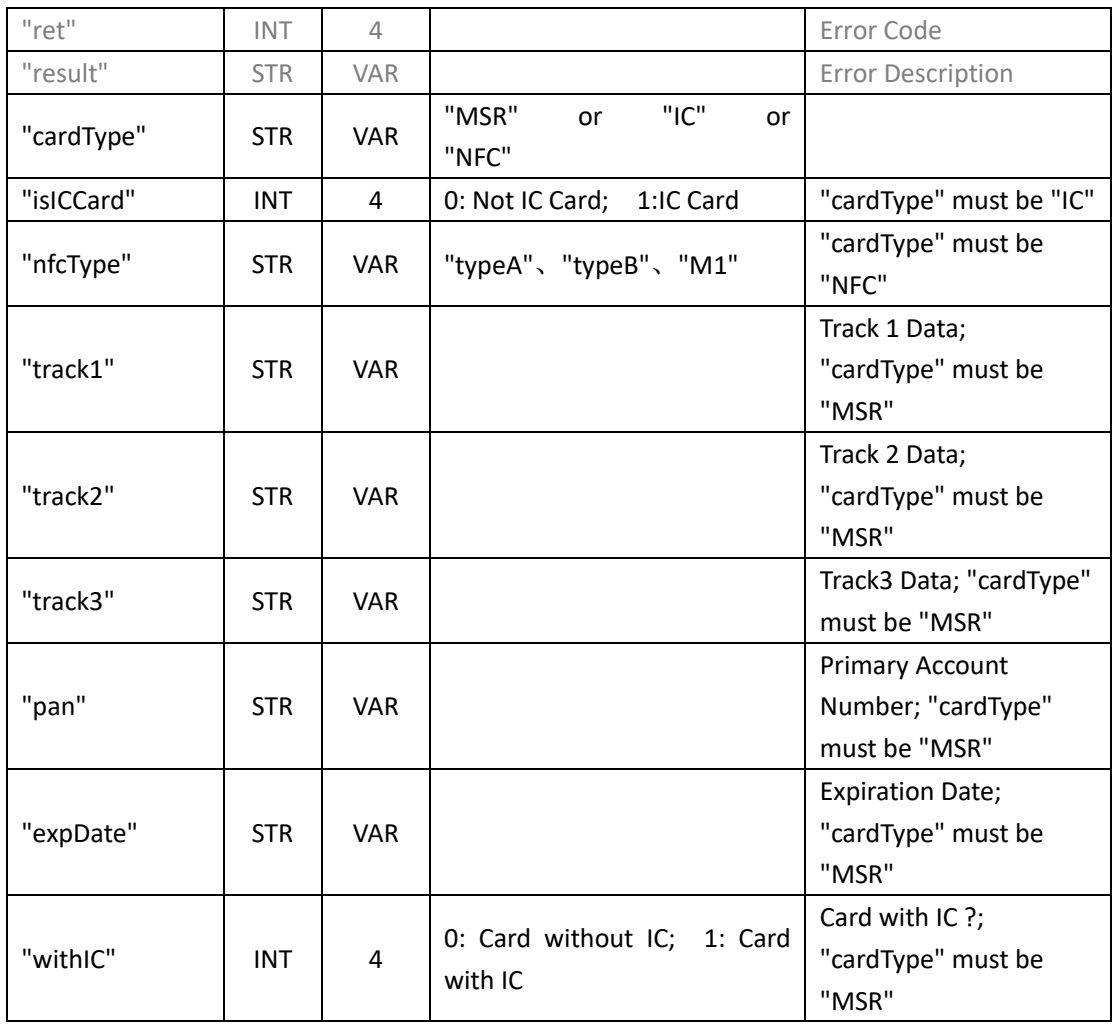

Reference Code: action/card/ActionSearch.java

## **3.3.2.2 EMV Process**

**Command:** "card.cmd.emv\_process"

**Parameter**:

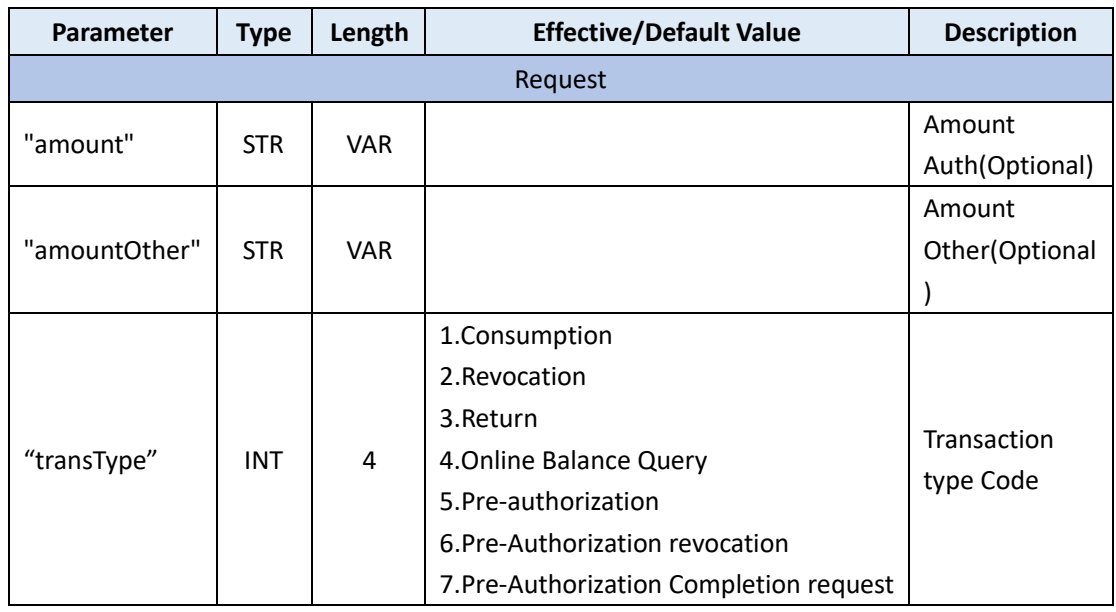

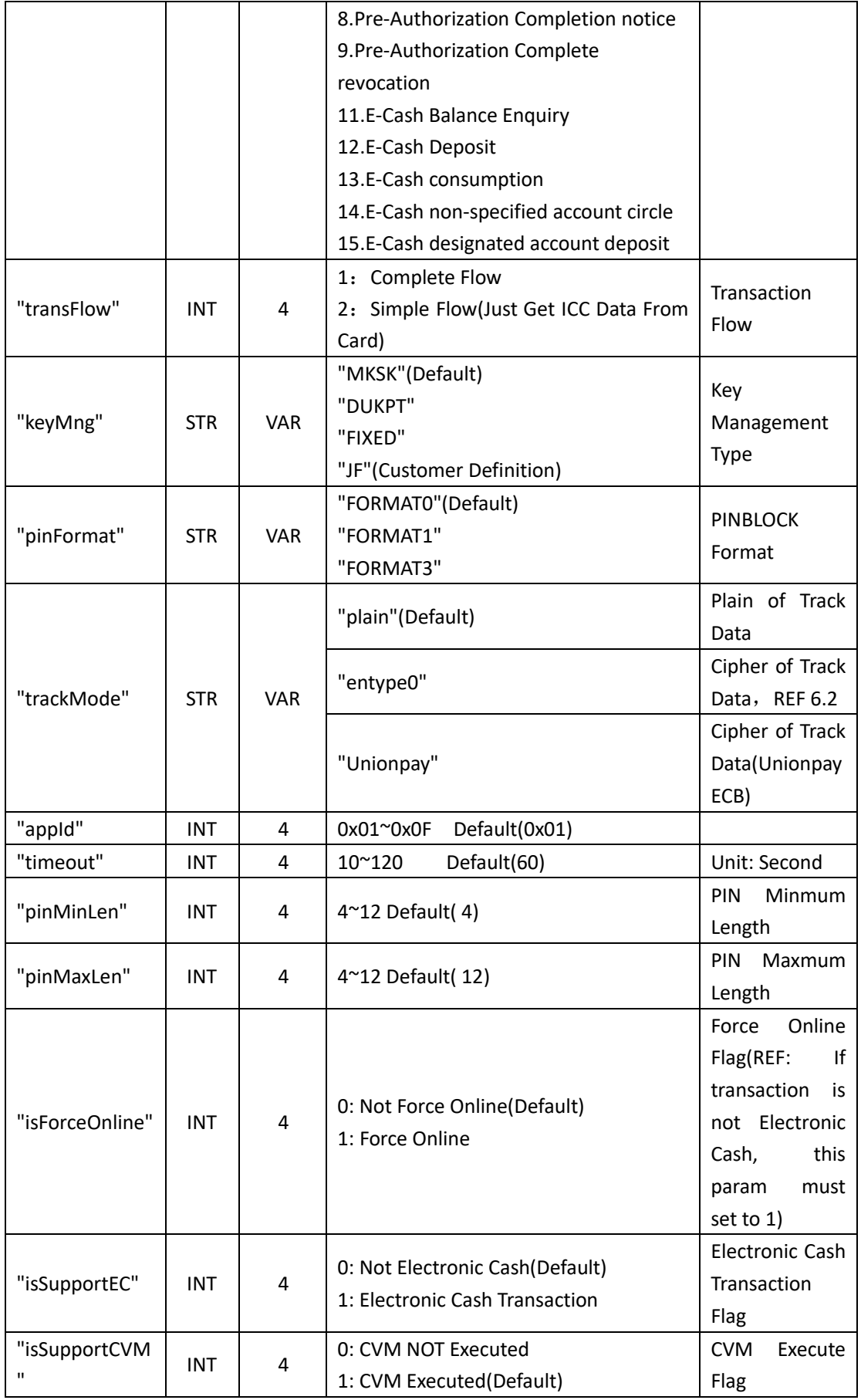

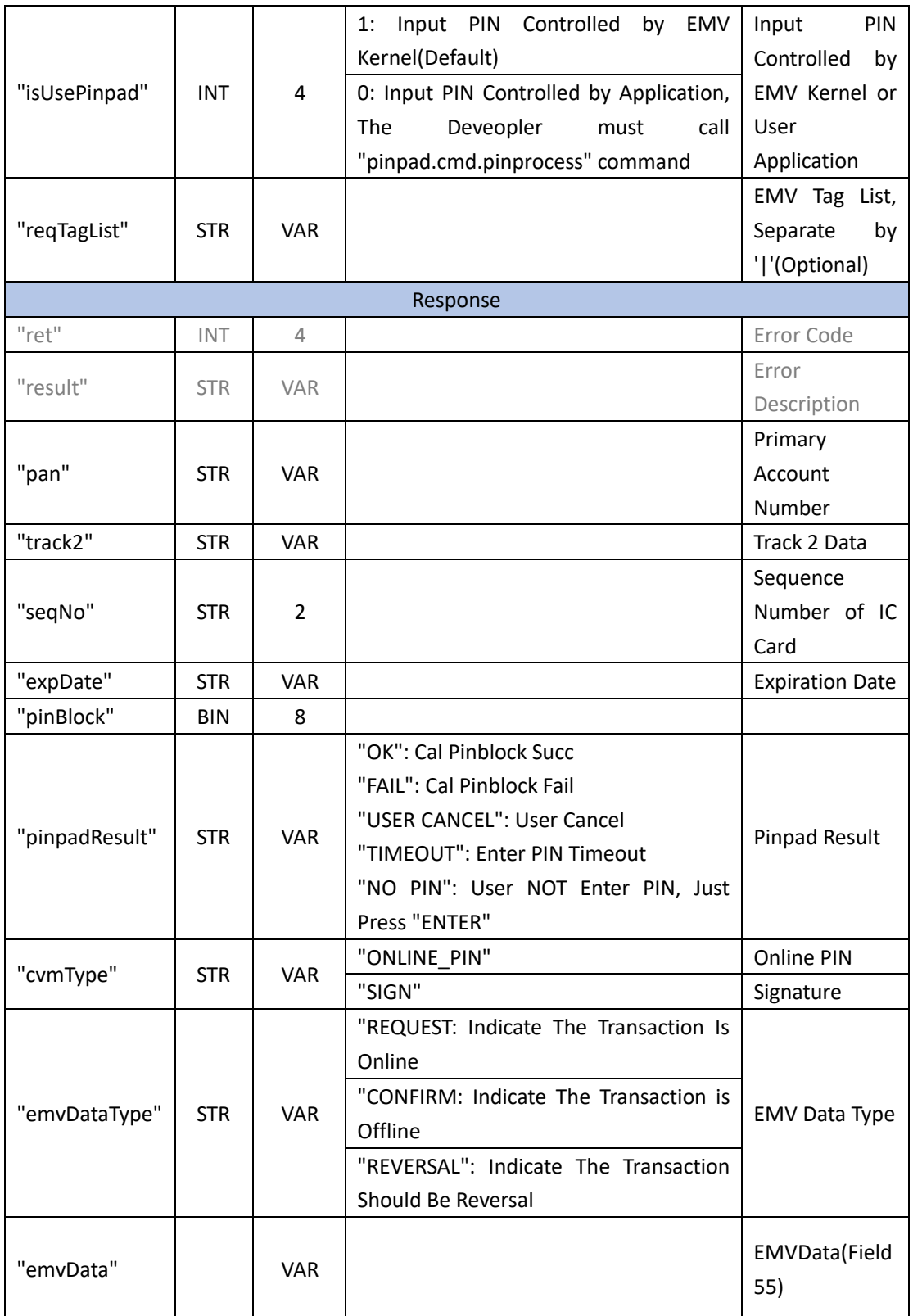

Reference Code: action/card/ActionEmvProc.java

## **3.3.2.3 Transaction**

**Command:** "card.cmd.transact" **Parameter**:

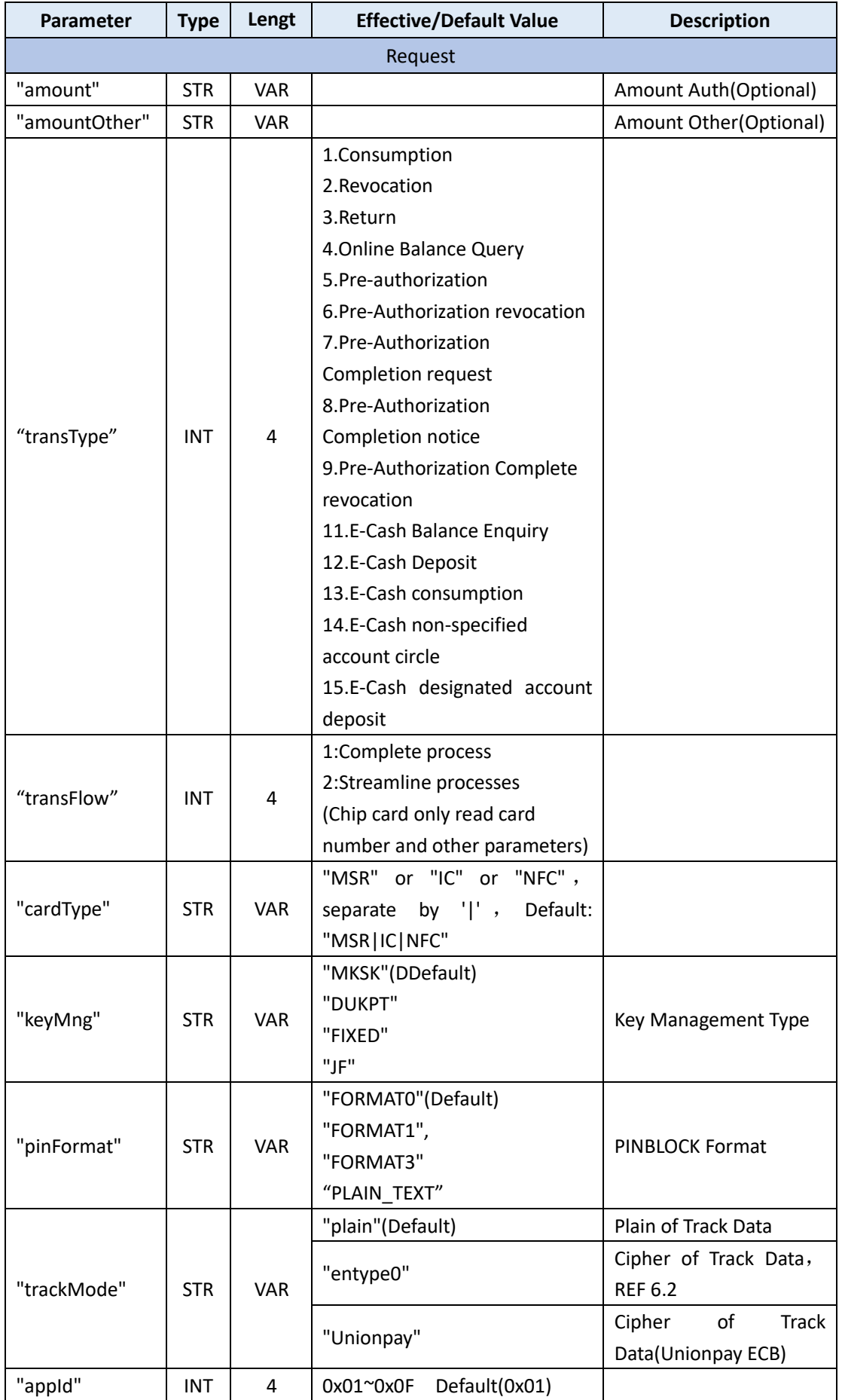

![](_page_14_Picture_311.jpeg)

![](_page_15_Picture_243.jpeg)

Reference Code: action/card/ActionTransact.java

## **3.3.2.4 Issuer Data Process**

**Command**:"card.cmd.issuer\_process"

#### **Parameter**:

![](_page_15_Picture_244.jpeg)

Reference Code: action/card/ActionEmvIssuerProc.java

## **3.3.2.5 IC Card Detect**

**Command**:"card.cmd.detect\_ic\_slot"

## **Parameter**:

![](_page_15_Picture_245.jpeg)

![](_page_16_Picture_283.jpeg)

Reference Code: action/card/ActionIcslot.java

## **3.3.2.6 Mifare Card**

**Command**:"card.cmd.mifare"

#### **Parameter**:

![](_page_16_Picture_284.jpeg)

Reference Code: action/card/ActionMifare\*.java

## **3.3.2.7 APDU**

**Command**:"card.cmd.apdu"

**Parameter**:

![](_page_16_Picture_285.jpeg)

![](_page_17_Picture_258.jpeg)

Reference Code: action/card/ActionNfcApdu.java

## **3.3.2.8 Get Offline Balance**

**Command**:"emv.cmd.balance"

#### **Parameter**:

![](_page_17_Picture_259.jpeg)

Reference Code: action/card/ActionEmvBalance.java

## **3.3.2.9 Get Transaction Log**

**Command:** "emv.cmd.log"

**Parameter**:

![](_page_17_Picture_260.jpeg)

Reference Code: action/card/ActionEmvLog.java

#### **3.3.2.10Configuration parameters of EMV**

![](_page_18_Picture_255.jpeg)

Reference Code: action/emv/ActionStoreEmvParams.java

**Note**:**This command can only set country code(9F1A) and currency code(5F2A) by customer screen.**

## **3.3.3 PINPAD Operation**

#### **3.3.3.1 Load keys**

**Instruction**:"pinpad.cmd.loadkey"

![](_page_18_Picture_256.jpeg)

Reference Code : action/pinpad/ActionLoadKpk.java 、 ActionLoadMkey.java 和 ActionLoadWkey.java

#### **MK/SK load key process**:

![](_page_19_Figure_1.jpeg)

#### **DUKPT load key process**:

![](_page_19_Figure_3.jpeg)

#### **3.3.3.2 Password input**

![](_page_20_Picture_316.jpeg)

**Instruction**:"pinpad.cmd.pinprocess"

Reference Code: action/pinpad/ActionGetPin.java

## **3.3.3.3 Encrypt and Decrypt**

**Instruction**:"pinpad.cmd.crypto"

![](_page_20_Picture_317.jpeg)

![](_page_21_Picture_287.jpeg)

Reference Code: action/pinpad/ActionTestCrypt.java

#### **3.3.3.4 MAC calculate**

**Instruction**:"pinpad.cmd.mac"

![](_page_21_Picture_288.jpeg)

Reference Code: action/pinpad/ActionCaculateMac.java

## **3.3.3.5 Random generate**

**Instruction**:"pinpad.cmd.random"

![](_page_21_Picture_289.jpeg)

Reference Code: action/pinpad/ActionGetRandom.java

#### **3.3.3.6 Get and update KSN (Just for DUKPT)**

![](_page_21_Picture_290.jpeg)

![](_page_22_Picture_285.jpeg)

Reference Code: action/pinpad/ActionGetKsn.java 和 action/pinpad/ActionUpdateKsn.java

## **3.3.3.7 Digital signature**

**Instruction**:" pinpad.mpr.handwrite"

![](_page_22_Picture_286.jpeg)

Reference Code: action/pinpad/ActionHandWrite.java

### **3.3.3.8 Message Confirm**

**Instruction**:"pinpad.cmd.confirm"

![](_page_22_Picture_287.jpeg)

Reference Code: action/pinpad/ActionDispBalance.java

#### **3.3.4 File storage**

#### **3.3.4.1 Save the file**

**Instruction:** "storage.mpw.write\_file"

#### **Parameters list**:

![](_page_22_Picture_288.jpeg)

![](_page_23_Picture_295.jpeg)

\* "filePath" and "fileData" mast have one of them.

Reference code: action/storage/ActionStoreFile.java 和 ActionStoreFile2.java

## **3.3.4.2 Read the file**

**Instruction:** "storage.mpr.read\_file"

**Parameters list**:

![](_page_23_Picture_296.jpeg)

Reference code: action/storage/ActionReadFile.java

#### **3.3.4.3 Delete the file**

**Instruction:** "storage.cmd.delete\_file"

#### **Parameters list**:

![](_page_23_Picture_297.jpeg)

\* when "fileType" and "fileName" are both set to "ALL", it will delete all files (Initialization file storage area)

Reference code: action/storage/ActionDeleteFile.java

## **3.3.4.4 Save the picturesBitmap**)

**Instruction:** "storage.mpw.load\_bitmap"

#### **Parameters list**:

![](_page_23_Picture_298.jpeg)

![](_page_24_Picture_275.jpeg)

\* "filePath" and "fileData" mast have one of them.

Reference code: action/storage/ActionStoreBitmap.java 和 ActionStoreLogo.java

#### **3.3.4.5 Load EMV parameters**

**Instruction**:"storage.cmd.load\_emvparams"

![](_page_24_Picture_276.jpeg)

## **Parameters list**:

Reference code: action/storage/ActionStoreEmvParams.java

**Note: When "type" is "TERM", User can config the terminal parameters such as country code(9F1A), currency code(5F2A), terminal capability(9F33), Example:"9F1A0208405F2A0208409F3303E0E8C0"**

#### **3.3.5 Screen Display**

**3.3.5.1 Display Stand-by Logo**

**Instruction**:"exscreen.cmd.idle"

#### **Parameter list**:

![](_page_24_Picture_277.jpeg)

![](_page_25_Picture_290.jpeg)

Reference code: action/exscreen/ActionDisplayIdle.java

## **3.3.5.2 Display carousel Pictures**

**Instruction:** "exscreen.cmd.bitmap"

#### **Parameter list**:

![](_page_25_Picture_291.jpeg)

Reference code: action/exscreen/ActionImageCarousel.java

#### **3.3.5.3 Display Customer data**

**Instruction:** "exscreen.cmd.custom\_msg"

#### **Parameter list**:

![](_page_25_Picture_292.jpeg)

Reference code: action/exscreen/ActionDisplayCustomMsg.java

## **3.3.5.4 Display QR code**

**Instruction:** "exscreen.cmd.qrcode"

#### **Parameter list**:

![](_page_25_Picture_293.jpeg)

Reference code: action/exscreen/ActionDisplayQR.java

#### **3.3.6 Print operation**

## **3.3.6.1 Out of paper checks**

**Instruction**:"printer.cmd.paperout"

#### **Parameters list**:

![](_page_26_Picture_298.jpeg)

Reference Code: action/printer/ActionPrintCheckpaper.java

#### **3.3.6.2 Print text**

**Instruction:** "printer.cmd.text"

#### **Parameters list**:

![](_page_26_Picture_299.jpeg)

Reference Code: action/printer/ActionPrintText.java

## **3.3.6.3 Paper feed**

**Instruction**:"printer.cmd.feed"

#### **Parameters list**:

![](_page_26_Picture_300.jpeg)

Reference Code: action/printer/ActionPrintText.java

#### **3.3.6.4 Print OB code**

**Instruction**:"printer.cmd.obcode"

**Parameters list**:

![](_page_27_Picture_249.jpeg)

Reference Code: action/printer/ActionPrintObcode.java

#### **3.3.6.5 Print QR codes**

**Instruction:** "printer.cmd.qrcode"

#### **Parameters list**:

![](_page_27_Picture_250.jpeg)

Reference Code: action/printer/ActionPrintQrcode.java

## **3.3.6.6 Print pictures**

**Instruction:** "printer.cmd.photo"

#### **Parameters list**:

![](_page_27_Picture_251.jpeg)

Reference Code: action/printer/ActionPrintPhoto.java

#### **3.3.6.7 Printer busy**

**Instruction:** "printer.cmd.busy"

#### **Parameters list**:

![](_page_27_Picture_252.jpeg)

![](_page_28_Picture_306.jpeg)

Reference Code: action/printer/ActionPrintBusy.java

## **3.3.7 Serial Operation**

## **3.3.7.1 Open Serial**

 **Instruction:**"usbserial.cmd.serialopen"

![](_page_28_Picture_307.jpeg)

Reference code: action/serial/ActionOpen.java

#### **3.3.7.2 Close Serial**

 **Instruction:**"usbserial.cmd.serialclose"

![](_page_28_Picture_308.jpeg)

Reference code: action/serial/ActionClose.java

#### **3.3.7.3 Receive Data**

#### **Instruction:**"usbserial.cmd.serialrx"

![](_page_28_Picture_309.jpeg)

Reference code: action/serial/ActionRx.java

#### **3.3.7.4 Send Data**

#### **Instruction:**"usbserial.cmd.serialtx"

![](_page_28_Picture_310.jpeg)

![](_page_29_Picture_213.jpeg)

Reference code: action/serial/ActionTx.java

## **4. Error message define**

![](_page_29_Picture_214.jpeg)

## **5. Keys distribution and management rules**

This is used to illustrate the Kivvi payment terminals (Par6, Par10), each application (App) key distribution and use of the rules.

## **5.1 Keys amount**

Kivvi payment terminals (Par6, Par10)include 15 keys independent of each other

## **5.2 Keys allocation rules**

#### **5.2.1 Keys mutual independence**

Keys are divided by each App, each App uses it self's keys.

## **5.2.2 keys number of each App**

Each app include 0-5 keys. If it has one key ,the app ID is "1".If it has two keys, the app ID are

"1" and "2",and so on.

#### **5.2.3 The initial position of Keys**

If an app include at least one key, the number of app ID begin with "1", different app uses different key even if they have same app ID.

## **5.2.4 Permissions and key Assignments**

It must add pinpad action permissions first when you want get the appId distribution. Premission Fetch code :

<uses-permission android:name="adnroid.permission.KIVVI\_PINPAD"/>